**BOLETIM NTRO DE ESTUDOS**  Belo Horizonte, Volume 20, Número 63, março/2016 **INAGINARIA BRASILEIRA** 

### **EDITORIAL**

Temos o prazer de apresentar, neste número 64 do **Boletim do Ceib**, artigo de Danielle Luce Cardoso e Alexande Cruz Leão, orientando como fazer fotografias de qualidade como parte da documentação sobre bens culturais móveis, visando sua conservação/ restauração ou outra finalidade. Apesar da sofiticação exigida, pode-se aprender bastante com ese artigo, principalmente para o que usam programas de fotografias.

Afinal, conseguimos editar e colocar no site do Centro de Estudos da Imaginária Brasileira - www.ceib.org.br - os números 5, 6 e 7, da nossa revista **Imagem Brasileira.** Agradecemos a todos os autores pela paciência em aguardar tanto tempo e especialmente aos queridos amigos da diretoria: Maria Regina Emery Quites (sugeriu a publicação eletrônica), Agesilau Neiva Almada (fez a revisão minuciosa da primeria versão), Bruno Perea Chiossi (colocou no site), pelas excelentes colaborações para que tivéssemos êxito nessa empreitada.

Mozart Bonazi já está recebendo os artigos - e verificando a adequação às nossas Normas - relativos às apresentações no IX Congresso Internacional do Ceib, realizado na Pontifícia Universidade Católica de São Paulo (PUC/SP), em outubro do ano passado, 2015. Até o final deste ano deveremos estar com mais esse número da I**magem Brasileira** no nosso site.

Já estão decididas as datas para local do **X Congresso Internacional do Ceib.** Será realizado em Salvador, de 24 a 28 de outubro de 2017, sob a predidência restauradora do Museu de Arte Sacra da UFBa, Cláudia Guanais Fausto, que já conta com excelente Comissão organizadora.

Faremos este ano de 2016 eleições para a diretoria do Ceib, biênio 2016- 2018. As pessoas ou grupos que quiserem se candidatar, podem enviar seus nomes até, 13 de setembro. Vejam o Edital na página 6 deste Boletim.

# **Documentação Fotográfica de Escultura de Nossa Senhora do Carmo do Século XIX**

**Danielle Luce Cardoso** - danyluce@gmail.com\* **Alexandre Cruz Leão**alexandre.leao.ufmg@gmail.com\*

#### **Resumo**

Este artigo propõe a elaboração de um guia básico contendo o passo a passo das etapas para a realização de fotografias de bens culturais utilizando luz visível, bem como o processamento das imagens digitais a ser realizado com *software* específico. Este guia pretende ser de fácil entendimento para os profissionais da conservação e restauração e áreas afins, de forma que compreendam os equipamentos a serem utilizados, levando em conta, principalmente, as fontes de luz que irão utilizar, as características do objeto e o uso adequado da câmera fotográfica digital.

### **Introdução**

Desde o seu surgimento, no século XIX, com Niepece, Daguerre, Bayard, dentre vários outros, a fotografia despontou como uma ferramenta que mais tarde serviu de auxílio aos pintores retratistas e paisagistas da época. Ela também nos mostrou que poderia ser uma grande ferramenta para o registro, na busca do ser humano em perpetuar acontecimentos, pessoas, objetos... De acordo com Joan Fontcuberta (FONTCUBERTA, 2010), "A história da fotografia pode ser contemplada como um diálogo entre a vontade de nos aproximarmos do real e as dificuldades para fazê-lo."

Já Laura Flores (FLORES, 2011) nos alerta para o quanto uma fotografia pode enganar os nossos olhos, se não executada de forma adequada, para que se atinjam os objetivos almejados. "Embora se possa afirmar que a fotografia funciona como testemunho da realidade, o contrário também é certo: ela pode falsificar o testemunho."

A Dra. Mirta Insurralde, do *Laboratorio de Análisis y Diagnóstico del Patrimonio*, do *Colegio de Michoacán*, nos aponta a importância da documentação

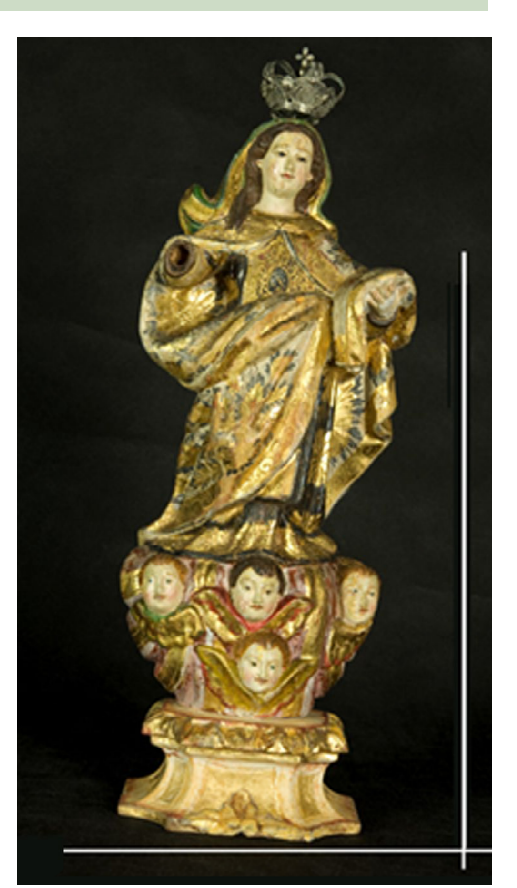

*Figura 1A: Nossa Senhora do Carmo. Madeira dourada e policromada. Alinhamento errado*

científica por imagem ao dizer que "A imagem é um dado cientifico, mas é um dado cientifico se tomada metodologicamente, a partir do uso de diferentes radiações, nós podemos ter uma aproximação à composição química, ao procedimento que usava o pintor... Então, isto é mais do que um registro, a partir do meu ponto de vista, é uma investigação que toma como matéria prima à imagem.*."* (VIMEO, 2016).

A documentação fotográfica de bens culturais utilizando luz visível, com gerenciamento de cores (LEÃO, 2005), é uma das técnicas existente dentro da Documentação Científica por Imagem de Bens Culturais e pode colaborar no registro e/ou diagnóstico (BRANDI, 2004) de objetos histórico-artístico. Outras técnicas também são adotadas, como fluorescência de ultravioleta, radiografia, infravermelho, entre outros (R-POZEILOV, 2008). Dentro das técnicas fotográficas realizadas com luz visível, estão a fotografia da obra inteira (frente e verso, no caso de bidimensionais); e os quatro lados (Frente, verso, lado direito e lado esquerdo, no caso de tridimen-sionais), luz rasante, macrofotografias e luz transmitida. A realização de fotografias geradas diretamente pelos profissionais de diferentes áreas vinculados ao patrimônio cultural não é, em geral, uma tarefa simples, uma vez que esta tarefa nem sempre será executada por um fotógrafo e tendo o objetivo desta imagem fotográfica representar com maior fidelidade possível o objeto original. Para isso, a montagem adequada do espaço onde se irá fotografar o objeto, conhecer as necessidades de cada tipo de obra e, principalmente, saber manusear os equipamentos como a câmera e as fontes de luz são estritamente necessários.

As técnicas de luz visível são utilizadas para que se tenha o registro da obra mais próximo do objeto real, em se tratando de consistência cromática e forma do objeto. São também utilizadas para obter imagens de detalhes como, por exemplo, a pincelada do artista e, da mesma forma, para que se tenha a noção do estado de conservação da obra ou possíveis áreas de intervenções anteriores.

O primeiro passo para o bom registro fotográfico da obra de arte é conhecer o objeto a ser fotografado e quais exigências esse objeto demanda dentro da documentação científica por imagem. As condições ideais para o processo de produção de imagens fotográficas de obra de arte são em ambiente adequado e especialmente preparado para esta finalidade. (Isso possibilita a geração de imagens de qualidade e sem interferências externas, como mudanças de luz ou a falta dela, no caso de se usar iluminação natural [luz do sol], por exemplo). (HEDGECOE, 2013). Tendo um local adequado para se fazer os registros fotográficos, equipamentos necessários e o conhecimento básico das técnicas utilizadas, padronizam-se as imagens, o que possibilita aos profissionais utilizarem as mesmas para consultas posteriores, publicações, entre outros.

### **Objetivos**

O objetivo deste artigo é trazer informações básicas, porém fundamentais, para documentação

fotográfica de bens culturais, utilizando somente luz visível e o tratamento das imagens geradas, sendo de fácil entendimento para os profissionais da área de conservação e restauração e áreas afins.

### **Metodologia**

Para a elaboração deste artigo foi utilizado o estúdio fotográfico do Centro de Conservação e Restauração de Bens Culturais Móveis (Cecor), o Laborário de Imagem (iLAB), da Escola de Belas Artes (EBA) da Universidade Federal de Minas Gerais (UFMG)e os equipamentos de fotografia (câmera fotográfica, objetivas e acessórios), cartela de referência cromática, iluminação, suporte para a obra e a própria obra. Para este estudo foi utilizada uma escultura de Nossa Senhora do Carmo em madeira dourada e policromada, de origem pernambucana da primeira metade do século XIX. Segue abaixo a listagem dos equipamentos e acessórios utilizados neste estudo, sendo que os equipamentos podem ser diferentes destes, o que implicará em adaptar o procedimento operacional:

### **Configuração básica de estúdio fotográfico:**

- Câmera fotográfica digital (preferencialmente

- DSLR *Digital Single Lens Reflex*)
- Objetiva de boa qualidade ótica
- Tripé para câmera

- Duas fontes de luz contínua de mesma intensidade (fontes que fornecem luz ininterrupta, constantemente acesas, diferente dos flashes, que emitem luz somente por fração de segundo) - Essas fontes devem ser de boa qualidade, ter IRC – Índice de Reprodução de Cor - de no mínimo 90% e temperatura de cor entre 5000K e 5500K

- Dois tripés para as fontes de luz

- Cartelas de referência cromática Colorchecker® de 24 amostras e/ou cartela de cinzas QPCard® 101 de 3 amostras de cinzas. - Trena

- Nível de bolha

- Computador com monitor calibrado (Preerencialmente)

- HD externo (com uma boa capacidade de armazenamento – HD de 1 TERABYTES)

- Software de edição de imagens. Neste caso será usado o Adobe Photoshop® CS4 e Software Adobe Camera Raw®

#### **Posicionamento da obra**

Antes de posicionar a obra, é importante verificar a estabilidade do suporte onde será colocada a obra e, se necessário, utilizar calços para estabilizar. A obra deve ser posicionada em local estável e seguro. Para esculturas e papel sugere-se uma

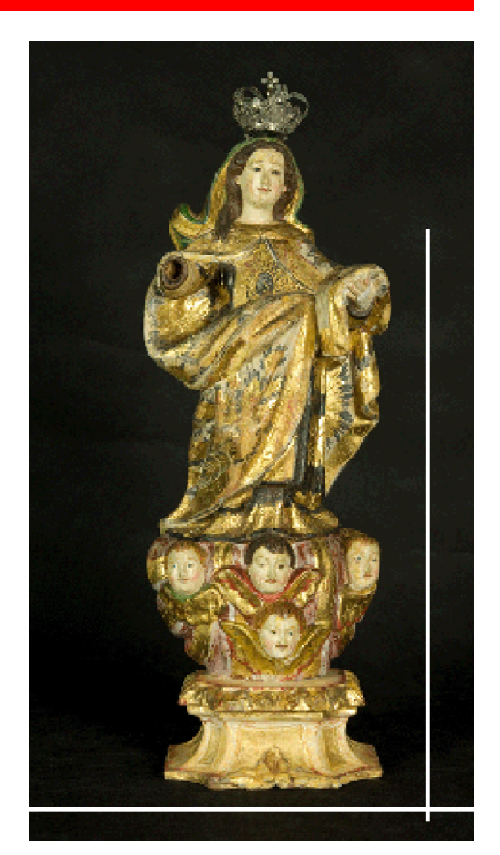

*Figura1B: Alinhamento correto*

base de apoio segura. Para pinturas bidimensionais sugere-se cavalete resistente e que permita que a obra fique na posição vertical, com segurança.

#### **Uso de base ou cavalete**

- Centralizar essa base (que pode ser uma mesa) ou cavalete no local onde será fotografada a obra. Posicionar a obra na base (em caso de esculturas e obra em papel) ou no cavalete (em caso de pinturas), verificando sempre se a obra está bem fixada. Observar se alguma parte da base ou cavalete não está encobrindo a obra. Aqui também é importante verificar se é preciso calçar a base da obra.

#### **Montagem dos equipamentos**

Em caso de esculturas, o enquadramento da obra se torna mais livre, dependendo dos atributos nos quais se deseja dar mais ênfase. A câmera pode ser movimentada de acordo com as características da obra fotografada. O mesmo não pode ocorrer com pintura e papel pois esse tipo de obra deve estar perfeitamente alinhada com a câmera, horizontalmente e verticalmente.

A distância focal da objetiva pode variar acima de 50mm (preferencialmente entre 60mm e 100mm), para o formato 35mm, o que evita distorções nas bordas da imagem do objeto fotografado. Lembrando que em câmeras com sensores APS-C, o valor descrito na

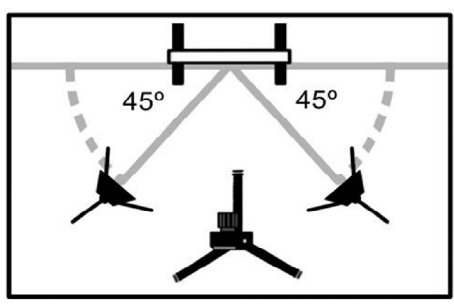

*Figura 2 - Fontes de luz posicionadas com ângulo de 45° atrás da câmera - Imagem: Adriano Bueno*

objetiva deve ser multiplicado por 1,5 (em câmeras Nikon e Sony) e 1,6 (em câmeras Canon) para converter a focagem para o formato 35mm, ou seja, uma objetiva de distância focal 50mm terá o campo visual de uma objetiva 75mm (NIKON e SONY). Para outras marcas de câmeras este fator de conversão deve ser pesquisado no manual do equipamento.

Ajustar a distância entre a câmera e o objeto, de modo que esteja completamente enquadrado, deixando apenas uma borda entre o objeto e o enquadramento da fotografia.

#### **Alinhando a câmera**

O enquadramento da câmera deve ser alinhado de acordo com a base do objeto, (FIG. 1A, 1B)

#### **Ajuste das fontes de luz**

As fontes de luz possuem grande variedade de tipos, formatos e tamanhos. Para esse guia foram utilizadas fontes de luz fluorescentes de 5500 Kelvin, tubulares e de tamanho médio. As fontes de luz devem ser posicionadas nas laterais da obra, uma de cada lado. Essas fontes podem estar a uma distância maior em relação ao objeto a ser fotografado, mas também podem estar a uma distância menor, se o objeto possuir pequenas dimensões ou em caso de fotografia de detalhe, levando-se em conta o plano de paralelismo da câmera em relação ao objeto, como na figura 2.

As fontes geralmente formam um ângulo de 45° em relação à obra (R-POZEILOV, 2008). Essa angulação evita que brilhos especulares (proporção de luz que incide sobre o objeto e a luz refletida por esse objeto), resultantes de materiais utilizados pelo artista, como vernizes, por exemplo, reflitam e sejam registrados pela câmera, dificultando assim, a leitura da imagem final. O ângulo, em geral de 45° pode variar de acordo com as características da obra. Se o brilho especular persistir, pode ser resolvido simplesmente afastando as fontes de luz do objeto, mantendo ou não a angulação de 45°, ficando isso à critério do fotógrafo na hora de obervar as mudanças no brilho decorrentes do posicionamento das fontes de luz. Essa angulação e o uso das duas fontes de luz permitem também que a obra seja iluminada uniformemente (FIG.2).

 As fontes geralmente formam um ângulo de 45° em relação à obra (R-POZEILOV, 2008). Essa angulação evita que brilhos especulares (proporção de luz que incide sobre o objeto e a luz refletida por esse objeto), resultantes de materiais utilizados pelo artista, como vernizes, por exemplo, reflitam e sejam registrados pela câmera, dificultando assim, a leitura da imagem final. O ângulo, em geral de 45° pode variar de acordo com as características da obra. Se o brilho especular persistir, pode ser resolvido simplesmente afastando as fontes de luz do objeto, mantendo ou não a angulaçãode 45°, ficando isso à critério do fotógrafo na hora de observar as mudanças no brilho decorrentes do posicionamento das fontes de luz.Essa angulação e o uso das duas fontes de luz permitem também que a obra seja iluminada uniformemente (FIG. 3).

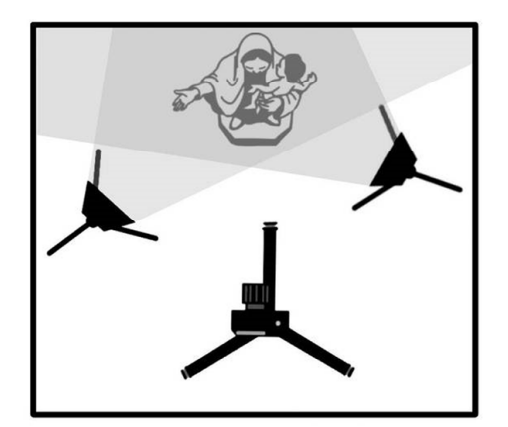

*Figura 3 - Fontes posicionadas de forma diferente para se conseguir o efeito de tridimensionalidade - Imagem: Adriano Bueno.*

Observar se a luz das fontes não está incidindo sobre a objetiva, pois, dessa maneira, a imagem perderá contraste e aparecerá "lavada" (com uma espécie de névoa - *Haze*) na fotografia.

Para fotografar esculturas, uma das fontes deve estar um pouco mais afastada ou mais aproximada da obra para se obter o efeito de tridimensionalidade do objeto, provocada por uma pequena sombra. A produção dessa sombra

dependerá do propósito da fotografia (FIG.3).

### **Ajuste das configurações da câmera para fotografias de luz visível:**

– Ajustar a distância focal para normal ou teleobjetiva

– Selecionar a câmera para a função "Manual"

– Estabelecer o ISO em 100 ou o menor que a câmera permitir. ISO muito elevado provoca imagem com "ruído" que resulta em imagens com pouca riqueza de detalhes, pouca nitidez e alteração das cores.

– Ajustar o formato do arquivo da imagem e sua respectiva qualidade em RAW + JPEG ou apenas RAW.

– Tamanho da imagem: Grande

– Ajustar o Balanço de Branco (WB) em "Luz do dia" que é o mais adequado para fotografar utilizando fontes de luz com temperatura de com entre 5000K e 5500K. – Ajustar o modo de focagem para AF-S. Neste caso, o auto-foco funcionará quando pressionado o primeiro estágio do disparador.

– O estabilizador de imagem da objetiva deve estar desligado quando se utiliza a câmera no tripé.

– Modo de disparo (**S** – Single)

– Modo de focagem AF (Escolher o modo **AF-S** – modo para motivos estáticos) - Modo área (é o modo como a câmera controla o ponto de focagem – Escolha o "Área dinâmica"). Esse modo permite escolher o ponto de focagem em área de contraste no objeto.

 – Medição - ajuste realizado pelo fotômetro embutido na câmera para medir a quantidade de luz refletida pela cena: Para escolher a medição na câmera, o ideal é "Matricial" ou "Matriz" que mede a luz em toda a área da imagem.

– A abertura do diafragma pode variar entre f/8.0 e f/11.0 para fotografias de esculturas por serem objetos tridimensionais exigem maior profundidade de campo, lembrando que quanto maior o número de "f", mais fechado será o diafragma, maior a profundidade de campo. A velocidade do obturador também varia de acordo com a abertura do diafragma. Quanto mais fechado o diafragma, menor a quantidade de luz que será registrada pela câmera. Desse modo, devemos ajustar a velocidade para que entre maior quantidade de luz.

– Ativar o *Self Timer* da câmera para 2 segundos.

A figura 5 ilustra os principais ajustes para câmeras NIKON D-60.

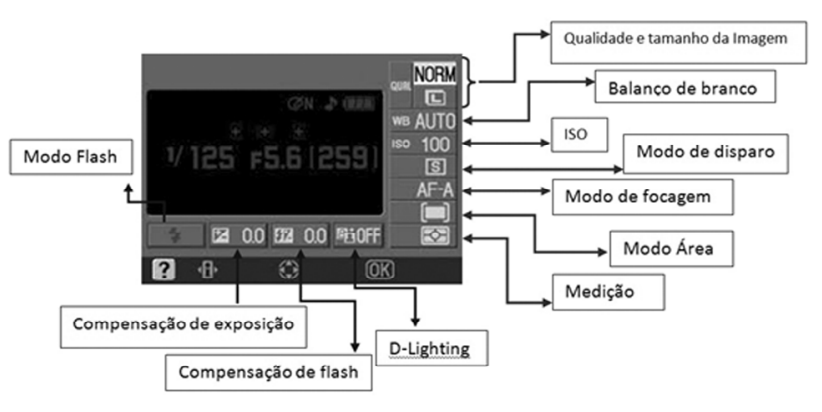

*Figura 4 - Menu de configuração da câmera*

#### **Cartela de referência cromática**

O uso das cartelas de referência cromática é de fundamental importância para se obter bons resultados durante o tratamento das imagens. Sem as cartelas, não é possível realizar os ajustes necessários para que a imagem do objeto fotografado seja o mais semelhante possível do objeto em si. Segundo (Leão, 2005), "Reproduzir as cores conforme o sistema visual humano consegue perceber, é objetivo central da fotografia a cores."

As principais cartelas que são utilizadas no iLAB – Laboratório de Documentação Científica por Imagem da Escola de Belas Artes da UFMG – laboratório que apoia este trabalho, são a *Colorchecker®* de 24 amostras de cores (Figura 6) e a *QPCard 101®* de 3 amostras de tons de cinza (Figura 7).

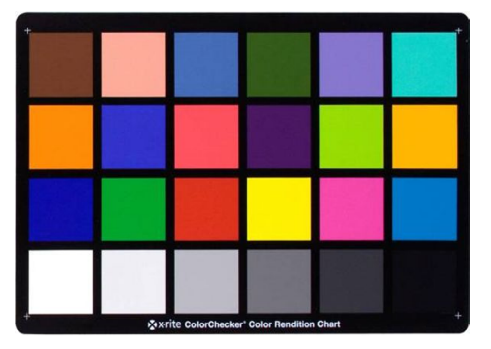

*Figura 6 – Cartela ColorChecker® 24 amostras*

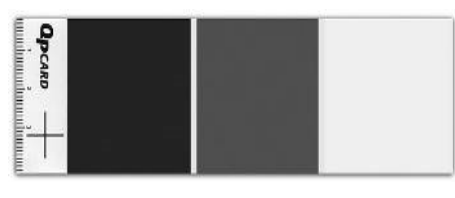

*Figura 7 – Cartela QpCard 101® três amostras*

A cartela de referência cromática ou cartela de cinzas deve ser posicionada o mais próximo possível do objeto, ou na frente do mesmo, de forma a receber a mesma luminosidade que incide na obra.

#### **Hora de fotografar:**

Neste momento devem ser feitas duas imagens do objeto; uma imagem com a cartela de referência cromática ou cartela de cinzas e outra imagem sem a cartela, como mostram as figuras 8A e 8B. Ambas registradas com a mesma quantidade, qualidade e direção de luz.

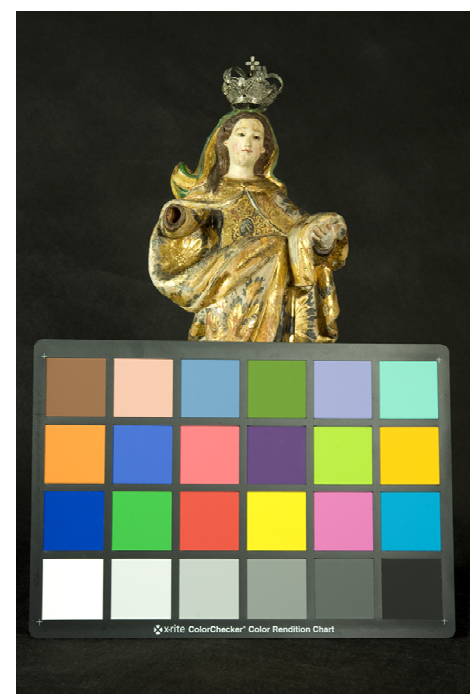

*Figura 8A: Imagem com cartela e sem ajustes.*

**Tratamento das imagens**

O tratamento de imagens digitais visa à melhoria da imagem gerada, por meio do ajuste de cores e/ou realce de algum detalhe de interesse, facilitando assim a interpretação e visualização da imagem para que se obtenha ótimo resultado na imagem final. Foram utilizados nessa etapa os softwares Adobe câmera Raw® e o Adobe Photoshop®.

**IMPORTANTE:** Antes de realizar os tratamentos, certifique-se de que seu monitor esteja calibrado. Isso dará resultados visuais mais confiáveis. O processo de calibração consiste em

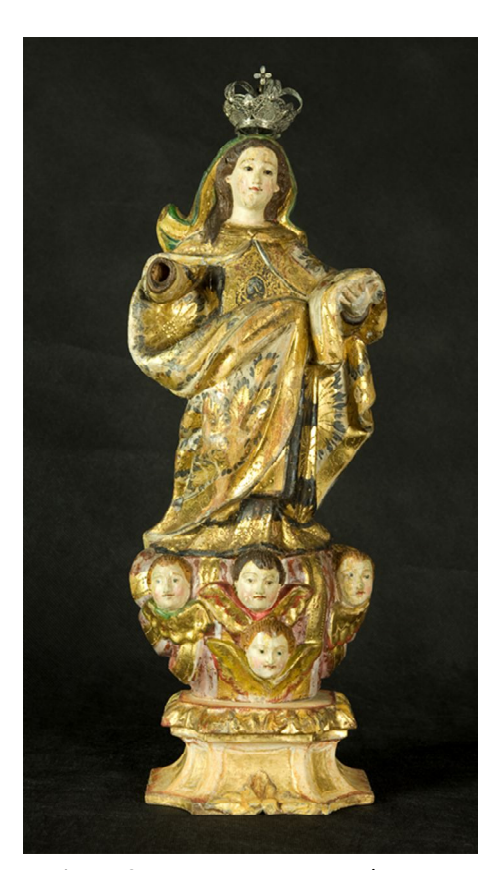

*Figura 8A - Imagem sem cartela e sem ajustes.*

"Conferir, ajustar ou padronizar de forma sistêmica o desempenho de um dispositivo" (LEÃO, 2005). Existem hoje no mercado calibradores (softwares + Hardwares) de monitores bastante acessíveis. O monitor calibrado garante a visualização correta da imagem. Recomendam-se monitores para tratamento de imagens que possuem telas foscas (sem brilho), pois garantem a melhor calibração e visualização das imagens;

**– Balanço de Branco e Exposição** - No software Adobe Camera Raw® devem ser feitos os ajustes básicos de balanço de branco e exposição, respectivamente, no cinza médio da cartela utilizando a ferramenta *White Balance Tool* (clicandono cinza médio da cartela)*,* e nos pontos "preto" e "branco" dessa mesma cartela, com a ferramenta *Color Sampler Tool* (FIG. 9). **– Os ajustes de exposição e pretos** – Os ajustes de exposição e pretos são realizados com o uso da ferramenta ColorSampler Tool, nos pontos "branco" e "preto" da cartela de referência Deve-se clicar três vezes em cada amostra (quadrado) de branco e preto da cartela para verificar os valores de RGB dessas duas amostras, como mostra a figura 10. Deve-se observar os valores do canal G (Green).

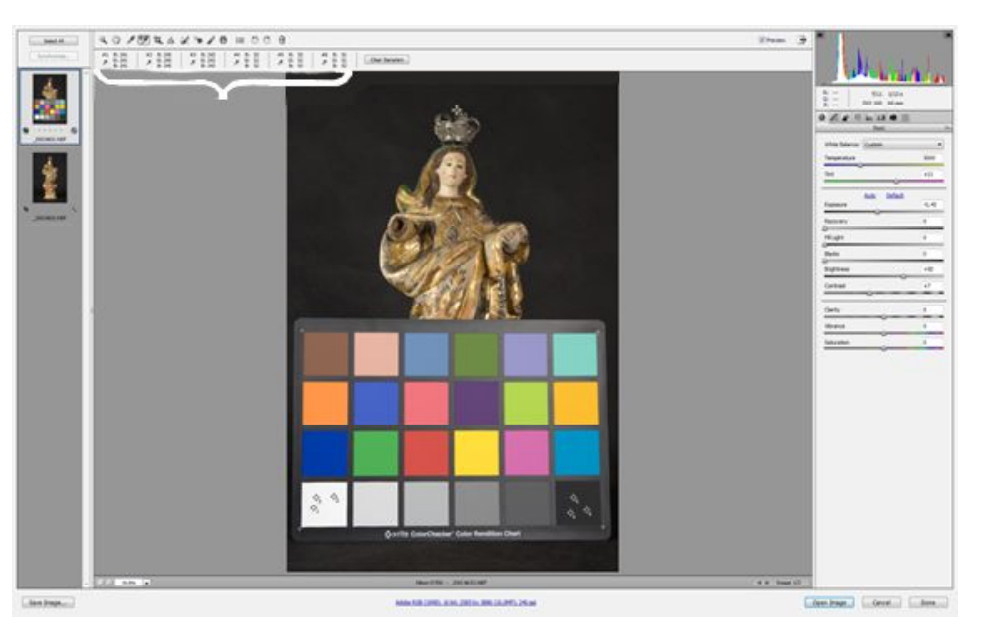

*Figura 10 - Três pontos selecionados no "branco" e no "preto" da cartela para analizar os valores de RGB*

Escolhe-se um desses três pontos para permanecer na cartela para que seja feito o ajuste, levando em consideração os números de referência dessas duas cores, que são fornecidos pelo fabricante da cartela. A escolha desses pontos é feita de acordo com a proximidade entre eles. Os números de referência na cartela Colorchecker® para o "branco" é 243 e para o "preto" é 52, para a cartela cartela QPCard®, os valores para o "branco" é 240 e para o "preto" é 75. Esses números podem ter uma margem de erro de 2 pontos para mais ou para menos. Ex: se deseja-se alcançar o valor de 243 para o branco da cartela, após os ajustes esses números podem variar entre 241 e 245. Deve-se, à partir dessas referências, alterar os valores de *Exposure* e *Blacks*, arrastando a barra referente a cada um deles para a direita ou esquerda, para que se obtenha os números exatos ou bem aproximados da cartela de referêcia.

Finalizada esta etapa, seleciona-se as duas imagens e sincroniza-se os ajustes realizados na imagem com cartela na imagem sem cartela (FIG. 11).

#### **– Recorte fino usando o Laço Poligonal**

Para fazer o recorte fino utiliza-se a ferramenta *Polygonal Lasso Tool* (Laço Poligonal) - Com a ferramenta escolhida, amplia-se a imagem a 100%, e efetua-se o recorte para retirar o fundo da imagem. O pontilhado ao redor da obra mostra que a mesma está selecionada para recorte(FIG.12).

Para finalizar o recorte, selecionar na barra superior a ferramenta *Select – Modify – Feather*, e escolher o valor de 2 pixels, para suavizar as bordas da agem e o recorte não pareça tão duro. Copia-se (Ctrl+C) e cola-se (Ctrl+V) a área selecionada. Dessa forma uma nova camada será gerada.

### **- Criando um novo fundo**

Se for uma obra escura, recomenda-se um fundo de cor cinza médio pra claro ou branco. Se a obra for clara, um fundo de cor cinza escuro ou preto.

Para criar um fundo neutro, é necessário criar uma nova camada que deve ser arrastada para baixo da camada recortada.

 – Melhoria da nitidez pelo filtro *High Pass* A nitidez é aplicada para ressaltar alguns detalhes da obra, como alguns contornos e relevos. Esse filtro deve ser aplicado com a maior suavidade possível, sem exageros e para isso, seguimos os seguintes passos: - Para aplicar o filtro de nitidez, com a imagem da camada duplicada visualizada a 100%, seleciona-se na barra superior a ferramenta *Filter – Other – High Pass.* Ajusta-se o *Radius* até que os contornos, no caso de esculturas, comecem a se revelar sob a camada cinza do filtro, como figura 13. Esse filtro deve ser aplicado com bastante suavidade para que o efeito seja sutil.

- Após essa etapa altera-se o *Blending mode* para o modo Overlay, para que a imagem da obra seja exibida com a aplicação do filtro, como apresentado nas figuras 14 e o tratamento básico estará terminado.

– Salvando a imagem - Para salvar a imagem final sem cartela, deve-se unir todas as camadas da imagem, usando a ferramenta *Flaten Image*, que se encontra no canto direito da barra de *layers* (camadas) e clicar em *File –Save As* para salvar a imagem final, preferencialmente em formato TIFF e devidamente renomeada.

### **– Backup das imagens – PASSO IMPORTANTÍSSIMO**

Fazer backup das imagens originais (RAW) e das imagens tratadas (TIFF e JPEG) devidamente renomeadas, salvas em seu computador já no formato desejado, em um HD externo. Deve-se manter, ao menos, uma cópia no computador e outra no HD externo. Após a cópia no dispositivo de armazenamento, abrir essa cópia no computador para verificar se todos os

arquivos foram copiados e se estão íntegros. O dispositivo de armazenamento das cópias deve ser guardado em local diferente de onde fica o computador.

### **Resultado**

Fotograia de escultura de Nossa Senhora do Carmo em madeira dourada e policromada, 37,8 cm, originária de Pernambuco, da primeira metade do século XIX. Proprietária - Beatriz Coelho. Fotografia de luz visível, julho de 2016, iLAB/Cecor/Belas Artes, UFMG. Belo Horizonte - Brasil. Foto: Danielle Luce..

#### **Considerações finais**

. obra, do estado de conservação, das Obter um padrão de geração de imagens, escolha de equipamentos adequados, tratamento das imagens geradas, tudo para que se possa obter imagem mais próxima do objeto real se tornaram grandes desafios. Essas imagens poderão servir para o profissional conservadorrestaurador como objeto de análise da técnicas usadas pelo artista, de possíveis intervenções, dentre outros.

Os resultados deste trabalho mostraram que é possível se colocar em prática o rigor técnico no qual a documentação científica por imagem exige, e provaram que as informações aqui contidas podem ser usadas por profissionais da conservação e restauração, bem como por outros profissionais ligados à área do patrimônio cultural.

### **Referências**

BRANDI, Cesare. Teoria da Restauração. 2ª ed., São Paulo: Ateliê Editorial, 2004. p. 246.

FLORES, Laura González. **Fotografia e pintura: Martin fontes. 2011**: dois meios diferentes? São Paulo, Brasil: Martin Fontes,

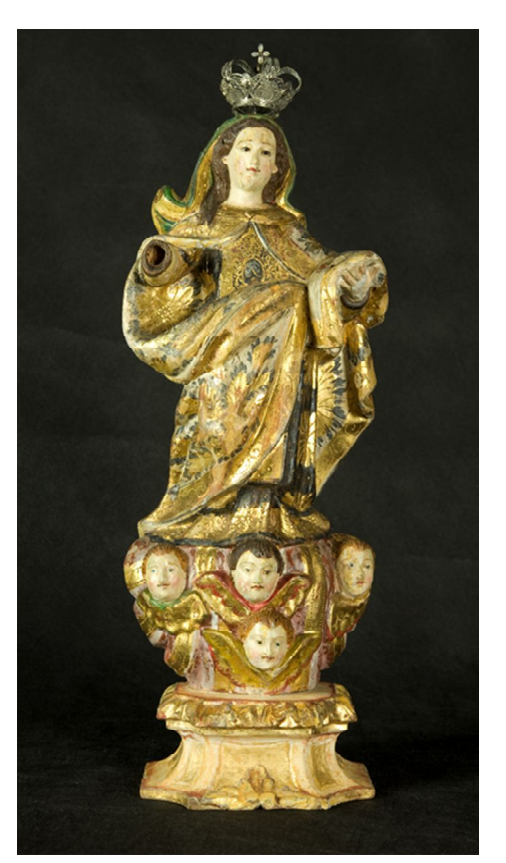

*Figura 11 - Imagem antes do tratamento Figura 12 - Imagem depois do*

FONTCUBERTA, Joan. **O beijo de Judas**: fotografia e verdade. ESPANHA: GUSTAVO GILI - INTRODUÇÃO, 2010..

HEDGECOE, John. **Guia completo de fotografia**. 1 ed. São Paulo, Brasil: Martins Fontes, 1996. 224 p.

HEDGECOE, John. **O novo manual de fotografia**: Guia completo para todos os formatos. 4 ed. São Paulo, Brasil: Senac, 2013. 416 p.

LEÃO, Alexandre C. Gerenciamento de cores para imagens digitais. 2005. Dissertação (Mestrado em Artes Visuais) - Escola de Belas Artes, Universidade Federal de Minas Gerais, Belo Horizonte.

VIMEO. **Análisis y diagnóstico por imagen**. Vídeo produzido por Hexiva Creatividad Multimedia, em 07 de abril de 2016. Disponível em: <https://vimeo.com/ 162006778/23c0cae922>. Acesso em: 10 abr. 2016.

 **\*Alexanfdre Cruz Leão é** doutor em ............... e professor adjunto da Escola de Belas Artes da Universidade Federal de Minas Gerais.

**\* Danielle Luci Cardoso** é bacharel em Conservação e Restauração de Bens Culturai Móeveis pela Escola de Belas Artes da Universidade Federal de Minas Gerais.

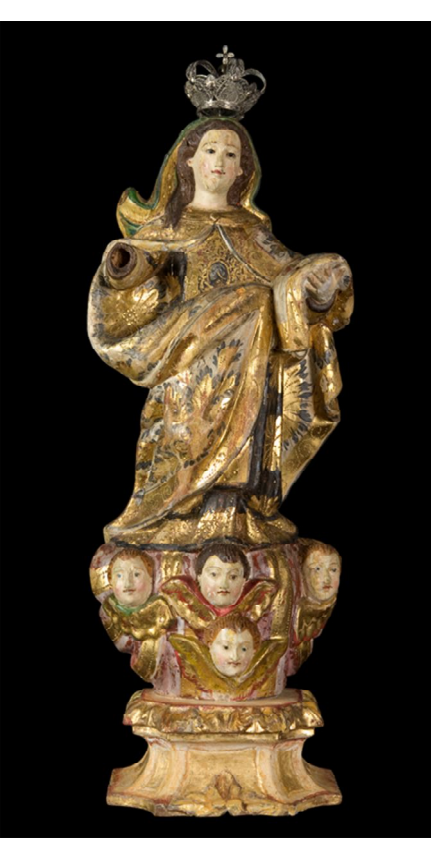

*tratamento*

### **EDITAL DE ELEIÇÕES PARA NOVA DIRETORIA**

No dia 29 de outubro termina o mandato da atual Diretoria do CEIB. No dia 14/10/2016 de 08:00 às 18:00h serão realizadas eleições para a nova Diretoria durante as comemorações do 20 aniversário do Ceib. As chapas poderão ser

recebidas até o dia 13 de setembro às 18h. Só poderão ser votados os

sócios titulares, em dia com a anuidade. Poderão votar todos os associados em dia com a anuidade, sejam estudantes, titulares ou sócios colaboradores.

## **CEIB, 20 ANOS**

Como já comuniamos no número anterior do Boletim do Ceib, nossa associação estará completando 20 anos no dia 29 de outubro próximo. Diante do número reduzido de respostas dos assóciados sobre o local para a comemoração, e sabendo da impossibilidade de quase todos de virem a Minas Gerais, a diretoria decidiu, em sua última reunião, comemorar em Belo Horizonte, nos dias 14 e 15 de outubro.

No dia 14, à noite, provavelmente no Museu Mineiro, haverá uma palestra do professor Marco Elizio de Paiva, sobre "Prataria no período colonial", seguida de um coquetel bem simples e talvez alguma música; aproveitaremos para fazer a a eleição da diretoria para o biênio 2016/2018.

No dia seguinte, 16, visista a Sabará, guiada pela criadora do Centro de Estudos da Imaginária Brasileira, Myriam Andrade Ribeiro de Oliveira e pela sócia fundadora, bem conhecida historiadora, Adalgisa Arantes Campos.

Desde já, convidamos todos para partiparem das comemorações, especialmente os que moram em Belo Horizonte e em outras cidades de Minas Gerais, que podem comparecer com amigos que se interessem pelos assuntos.

Seriaimportante ter conhecimento dos que pretendem aparticipar da visita a sabará, para providenciarmos transporte, se necessário.

**CEIB -** Presidente de Honra: Myriam Andrade Ribeiro de Oliveira; Presidente: Beatriz Coelho; Vice-Presidente: Maria Regina Emery Quites; 1º Secretário: Agesilau Neiva Almada; 2º Secretário: Bruno Perea Chiossi; 1ª Tesoureira: Daniela Cristina Ayala; 2ª Tesoureira: Carolina M. P. Nardi; Colaboração: Marisia Flores. **ENDEREÇO**: **Escola de Belas Artes.Av**enida Antônio Carlos, 6627. 31.270-010, Belo Horizonte, MG, Tel: (55) 31 3409-5290. ceibimaginaria@gmail.com; site: www.ceib.org.br; Facebook: Ceib.

**BOLETIM: ISSN: 1806-2237;** Projeto gráfico, arte e editoração: Helena David (*In* memoriam) e Beatriz Coelho; Tiragem 500 exemplares; Periodicidade: quadrimestral. *Os artigos assinados são de responsabilidade dos autores e nãorefletem* necessariamente a opinião do *BOLETIM DO CEIB.*

*É permitida a reprodução de fotos ou artigos desde que citada a fonte.*

**APOIO**

CENTRO DE CONSERVAÇÃO E RESTAURAÇÃO DE BENS CULTURAIS MÓVEIS (CECOR) ESCOLA DE BELAS ARTES */UFMG*